### SplitWin Help Index

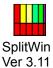

The purpose of this program is to split big files into smaller chunks or merge chunks back to original file. This can be useful, when copying big files to floppy diskettes, or transferring files via e-mail. Each of the chunks has header containing information on name of the original file, the size, the number of parts the file was cut into and which part it is. This eliminates errors that occur with the existing programs that divide big files. If the original file name is, eg. MYFILE.ABC then the chunks will have names MYFILE.Z00, MYFILE.Z01,..., MYFILE.Z0n.

#### What New in this version:

Seperate default directories for split and merge.

#### Some Useful features:

Free format support added when copying to **floppy disks**. Have you had bunch of floppies, which some where 2DD, some 2HD, same had some files you preferred not to remove or their size was less than standard 720k or 1.44M because they had bad sectors after formatting?

**Good News, Yes** with this version this is possible. SplitWin will check the free space on floppy and write as much as is free on floppy disk. Sounds good? Check "*Try to fill to maximum when copying to floppy disk*" check box in Split Dialog to get that. Do not use this option if you want to use old versions of SplitWin to merge files, as the old versions does not support this format.

**Usage:** Drag the file (you desire to split/merge) from the Windows explorer or file manager window and drop it over the SplitWin Icon, or client area, or use pushbuttons, or menu commands. The first time activated SplitWin runs not minimised, but if you prefer you can check "run minimised" and the next time activated, it will run minimised.

### **Commands**

Select File Split File Merge File

### **Distribution status:**

This program is not free, author has spent hundreds of hours on coding and testing. SplitWin is shareware, It can be used only for 30 days if you wish to use it after that period it should be registered. Unregistered version has limit on file size it can split and number of split runs. Registered users will receive unique access code which unlocks its full capabilities. The access code will work with future versions When splitting files to floppy disk registered version copies automatically MSDOS program MERGE.EXE to the last disk. MERGE.EXE is freeware it can be distributed freely.

If you need pass disks with divided files you can pass program MERGE.EXE with them.

**Registration fees VALID to 30/09/98:** (After that date please ask for current prices, If you decide to register after that date please send me e-mail to verify if mail address has not changed.) A single machine licence is A\$ 15 (bank overseas draft cheque in Australian dollars for the amount A\$ 15.00) for Australian users it can be personal cheque or money order, Alternatively you can send US\$ 19.00 (personal cheque), US\$ 10.00 (cash) or 1000 Japanese Yen (bank fee for cashing US funds cheques is so high that why is so big difference, anyway risk of loss when sending such small cash via mail is minimal), A site

licence is A\$130.00 respectively.

Once I receive payment I will send you access code, as a text via e-mail, which can be read by SplitWin. If access code is to be send via air mail on floppy disk add extra 4A\$ or 4\$ respectively for postage..

There are also available MSDOS, UNIX, Wndows NT and Windows 95 command mode versions (handy when using script or batch files) compatible with SplitWin, which can be obtained for extra 5A\$ or 4\$ (split.com for MSDOS, split32.exe for Windows NT and Windows 95 and C source of splitu and mergeu for UNIX, it can be useful to transfer big files between UNIX and MSDOS or Windows 95/NT on floppy disks).

The programs can be send via e-mail or on floppy by air mail, please state which you prefer, and which format of binary encoding to use, when sending via e-mail (uuencode, MIME, binhex).

If you are not sure which method of encoding you use please state the name of your mail client program eg. Pegasus Mail, Eudora etc.

Please remit your payment to: Krzysztof. Mazela PO Box 1052 Meadowbank NSW 2114 Australia

e-mail address: kMazela@usa.net kmazela@writeme.com

The latest version of this program is at : http://www.polbox.com/k/kmazela

If you have any questions or comments please send mail to one of the addresses mentioned above.

| The Index contains a list of all Help topics available for the SpiltWin. For information on how to use Help, press F1 or choose Using Help from the Help menu. |
|----------------------------------------------------------------------------------------------------|
|                                                                                                    |
|                                                                                                    |
|                                                                                                    |
|                                                                                                    |
|                                                                                                    |

# **Select File**

This command is to select the file for splitting or merging. If splitting, select the required file. If merging, select any of component files. The program will work out the original file name, e.g. if file ABC.Z03 is selected, than the program will check the header information and reconstruct the original file ABC.ZIP.

## **Split File**

Select the file before calling this command. This command splits the selected file. Set the required chunk size and the directory where the chunks will be written. Normally the program prompts to put component files in the same directory as the original but in some cases it would be convenient to write them to different directory. If selected directory does not exist it will prompt to create it. If the selected directory is on a floppy disk then the program will prompt floppy changes when necessary. If you wish to copy divided file on set of disks which some are 2DD and some 2HD check the option "*Try to fill to maximum when copying to floppy disk*".

## **Merge File**

Select the file before calling this command. This command merges the selected file. Select the directory where the merged files should be written. Normally the program prompts to put merged file in the same directory as the component files, but in some cases it is convenient to write it to different directory. If selected directory does not exist, it will prompt to create it. If directory containing component files is on a floppy disk then the program will prompt when floppy changes are necessary. If you have some component files on HD and some on floppies you can switch by specifying the path name.

## **Context Sensitive Topics**

This Help system includes topics that you can call directly from the Helpex sample application. To get context-sensitive help from Helpex, press Shift+F1 and click on any element of the Helpex application window. You can also highlight any Helpex menu command using the keyboard and press F1 to get help on the command. Each topic has a unique context identifier, listed in the [MAP] section of the Help project file:

| [MAP]   |                      |     |
|---------|----------------------|-----|
| #define | HELPID_EDIT_CLEAR    | 100 |
| #define | HELPID_EDIT_COPY     | 101 |
| #define | HELPID_EDIT_CUT      | 102 |
| #define | HELPID_EDIT_PASTE    | 103 |
| #define | HELPID_EDIT_UNDO     | 104 |
| #define | HELPID_FILE_EXIT     | 200 |
| #define | HELPID_FILE_NEW      | 201 |
| #define | HELPID_FILE_OPEN     | 202 |
| #define | HELPID_FILE_PRINT    | 203 |
| #define | HELPID_FILE_SAVE     | 204 |
| #define | HELPID_FILE_SAVE_AS  | 205 |
| #define | HELPID_EDIT_WINDOW   | 300 |
| #define | HELPID_MAXIMIZE_ICON | 301 |
| #define | HELPID_MINIMIZE_ICON | 302 |
| #define | HELPID_SYSTEM_MENU   | 305 |
| #define | HELPID_TITLE_BAR     | 306 |
| #define | HELPID_SIZING_BORDER | 307 |

# **Edit Window**

| The edit wir | ndow in the   | sample appl | lication really | ، doesn't let ر | vou edit anv | /thina       |
|--------------|---------------|-------------|-----------------|-----------------|--------------|--------------|
| THE EUIL WII | Idow III tile | sample app  | ilcation realig | y doesn't let   | you call all | y ci iii ig. |